# **Prenotazione da BiblioMo per inventari non prestabili**

Sebina 1.3 + implementazione PoloMOD autunno 2019

L'attivazione del servizio di prenotazione da BiblioMo per inventari non prestabili permette di inserire una prenotazione per gli inventari che hanno determinati stati copia non prestabili (ad es. *Documento in lavorazione* o Perso in biblioteca) o perché non collocati, in modo che i bibliotecari possano dare priorità nel rendere disponibili i documenti richiesti.

Per gli inventari non collocati o con gli stati copia configurati viene attivato in BiblioMo un link che consente di registrare una prenotazione in stato "in attesa di trattamento".

Per gestire queste prenotazioni i bibliotecari devono completare le operazioni necessarie per rendere disponibili gli inventari (ri-collocazione, catalogazione, etichettatura, inizializzazione RFID etc.) e quando le operazioni sull'inventario sono concluse, modificare manualmente lo stato copia con un valore ammesso il prestito. Al successivo controllo prenotazioni (manuale o tramite automatismo notturno), la prenotazione in attesa di trattamento viene aggiornata allo stato da notificare, ed è possibile inviare all'utente la notifica di disponibilità del documento. In caso di mancato ritiro da parte dell'utente entro la data di scadenza della prenotazione, l'inventario torna disponibile in BiblioMo.

Ogni biblioteca può decidere in autonomia per quali stati copia attivare questo servizio da OPAC: si tratta di una configurazione che va inserita a livello di singola biblioteca, e non a livello di polo.

### **A) Procedura di gestione della registrazione**

1) In OPAC comparirà, per tutti gli inventari che hanno gli stati copia interessati, la dicitura *Documento in corso di trattamento – Inserisci una richiesta di prenotazione*:

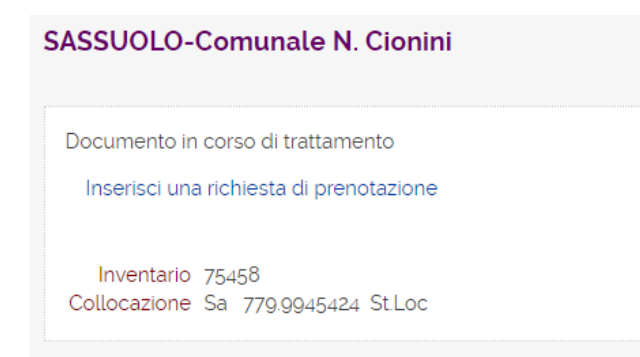

- 2) cliccando su Inserisci una richiesta di prenotazione si apre la maschera di login: se sono un bibliotecario che sta facendo una prenotazionevanno inserite le credenziali di SEBINA (non BiblioMo!), in modo che il sistema riconosca che chi fa il login è un operatore bibliotecario; se sono un utente standard, inserisco le mie consuete crede
- 3) una volta fatto il login, compare la maschera di registrazione del movimento:

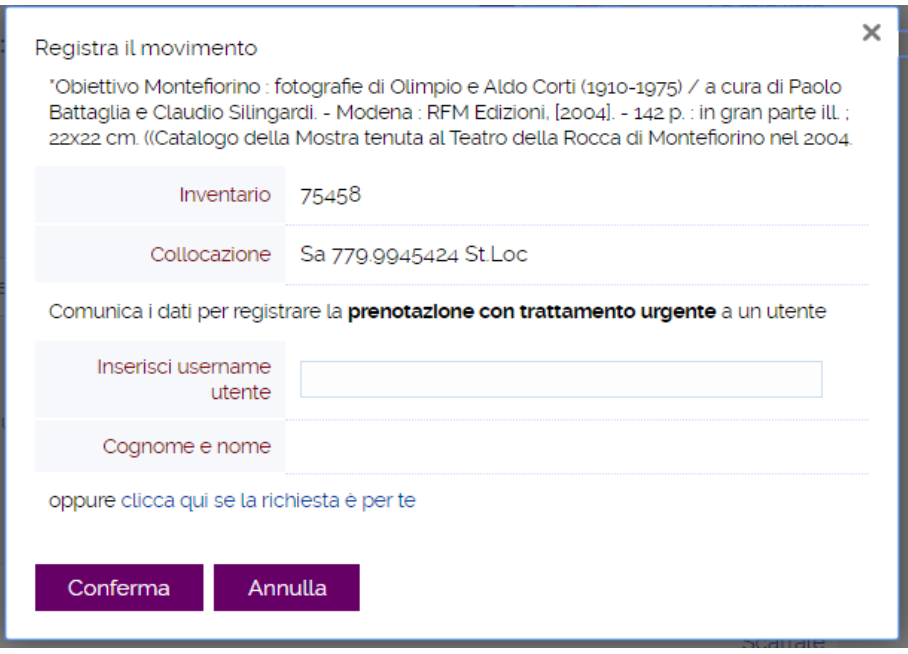

Se sono un bibliotecario e sto registrando la prenotazione per un utente, inserirò nell'apposito campo il codice utente, poi clicco su *Conferma*.

Se sono un utente standard e sto registrando la prenotazione per me, clicco su C*licca qui se la richiesta è per te*, poi confermo.

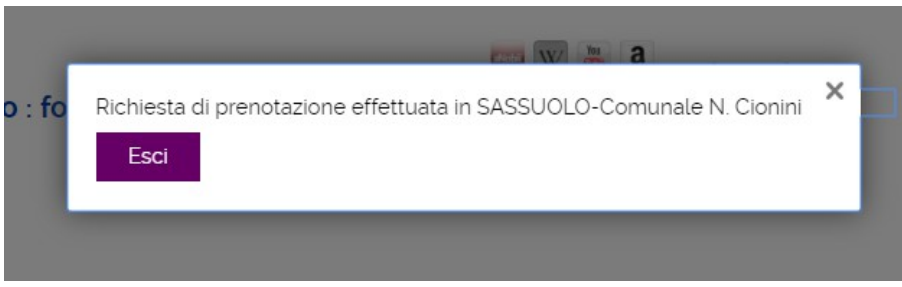

4) La prenotazione è stata prenotata nel back office, e compare come *In attesa di trattamento* sia nella nella *Situazione utente* sia nella *Situazione documento*

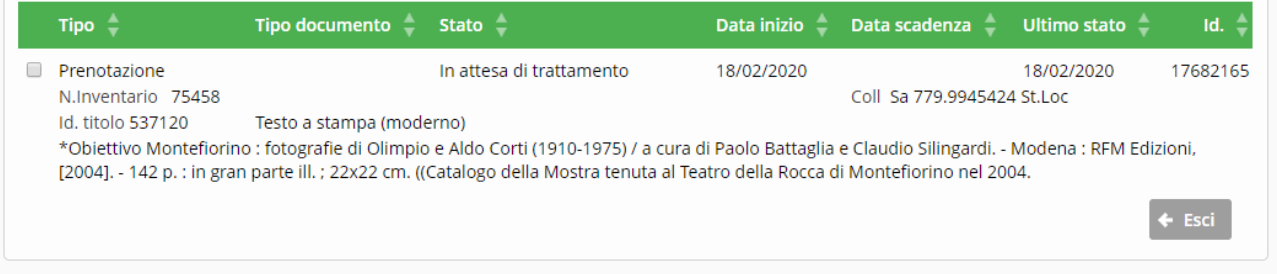

5) Su BiblioMo, una volta effettuata la prima prenotazione, viene segnalata la presenza della prenotazione, ma non è più possibile aggiungerne altre (per evitare che si formino code di prenotazioni su documenti non recuperabili)

#### **SASSUOLO-Comunale N. Cionini**

Documento in corso di trattamento Prenotazioni già registrate: 1

Inventario 75458 Collocazione Sa 779.9945424 St.Loc

Richiesta per DM: è possibile modificare l'etichetta in "Documento non disponibile" senza l'indicazione "Prenotazioni già registrate + numero" (richiesta 02/03/2020)?

6) Se e quando viene ritrovato il documento, dalla *Situazione documento* è necessario modificare lo stato copia in *Buono* (o altro stato copia prestabile, in base alla policy della singola biblioteca), poi cliccare su *Aggiorna prenotazioni:*

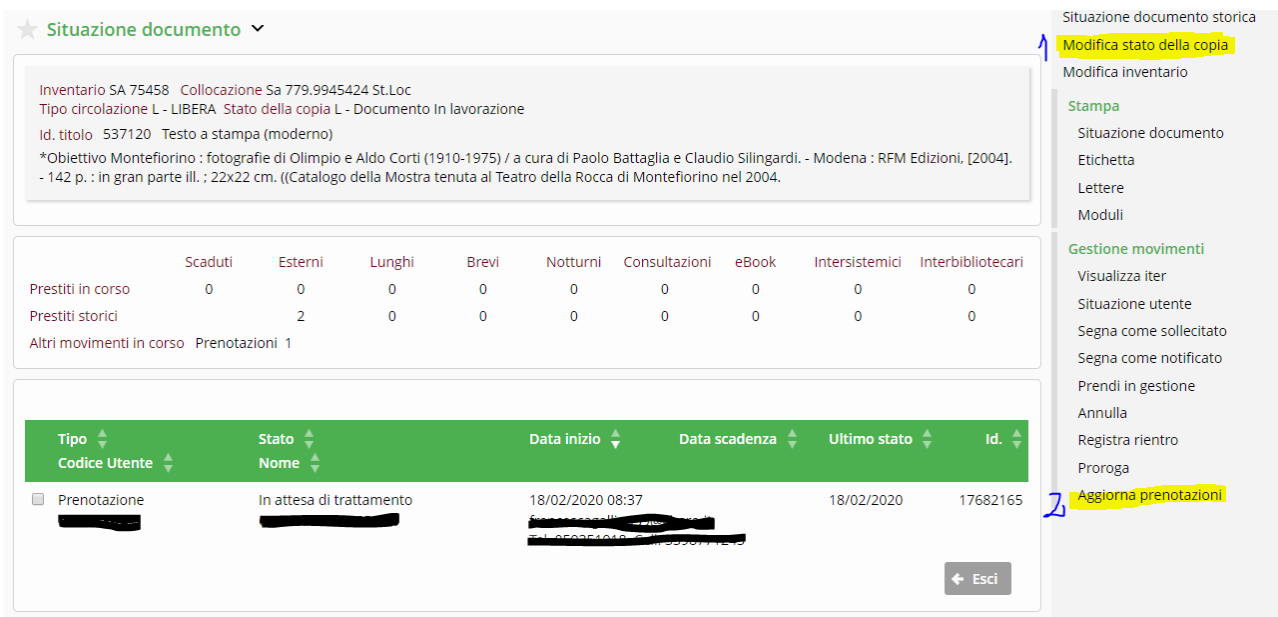

In questo modo lo stato della prenotazione verrà aggiornato a *Da notificare,* e partirà la comunicazione di notifica (con le tempistiche specifiche di ogni biblioteca, in base al tipo di gestione manuale o automatica del controllo solleciti).

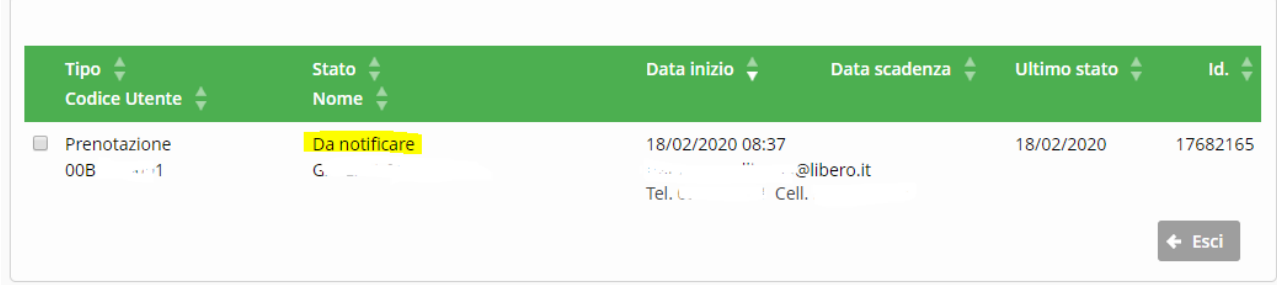

## **B) Configurazioni lato gestore**

0) sapere per quali specifici stati copia non prestabili la singola biblioteca vuole attivare la possibilità di prenotazione da OPAC

1) configurare l'apposito parametro di Sebina della singola biblioteca

2) abilitare gli operatori bibliotecari ad agire come utente di BiblioMo

L'operatore deve essere ovviamente abilitato a

\* \* \*

1) Il parametro su cui agire è *Proponi prenotazione per inventari in corso di trattamento* (Impostazioni > Servizi > Parametri circolazione; se non presente per la singola biblioteca preattivarlo in Polo)

Da Manuale in linea Sebina:

Per attivare le prenotazioni per inventari in corso di trattamento, il parametro può essere compilato con questi valori separati da ";" (punto e virgola):

VALORE 1 = consente di attivare la prenotazione per tutti gli inventari non collocati Valori possibili: S/N.

VALORE 2 = elenco di stati copia che attivano la prenotazione per gli inventari non collocati Valori possibili: [lista di codici stato copia non prestabili, separati da ","]

VALORE 3 = elenco di stati copia che attivano la prenotazione per gli inventari collocati Valori possibili: [lista di codici stato copia non prestabili, separati da ","]

Esempio di compilazione: "N;O;Z,Q". La prenotazione non è attiva per tutti gli inventari non collocati; è attiva per gli inventari non collocati con stato copia O; è attiva per gli inventari collocati con stati copia Z e Q

Esempio di compilazione: **"**N;;R,L". La prenotazione non è attiva per tutti gli inventari non collocati; è attiva per gli inventari collocati con stato R e L

DEFAULT: Non valorizzato = equivale al valore N (gli inventari in attesa di trattamento non sono prenotabili)

2) abilitare gli operatori bibliotecari ad agire come utente di BiblioMo

Da *Anagrafiche > Bibliotecari* seleziono l'operatore Clicco su *Dettaglio utente* dal menu a destra Clicco sul nome del bibliotecario Completo i dati anagrafici necessari (data e luogo di nascita) e confermo Da questo momento il bibliotecario può entrare su BiblioMo con le password di Sebina back office per effettuare le operazioni di prenotazione su inventari non prestabili.

*NB: Laura Suppa di DM (tel. 02/03/2020) consiglia, per evitare di dover resettare password di utenza e di non soprapporre le anagrafiche, di NON fondere i due duplicati dell'utente omonimo che questa procedura crea.*

# 3) Stati copia (Impostazioni > Catalogo > Tabelle Catalogo > SCOP)

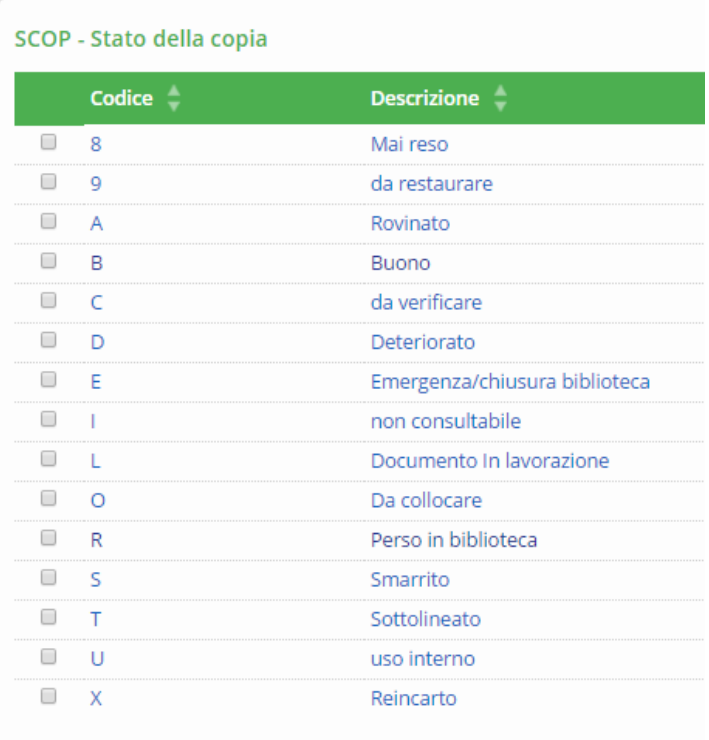

#### **C) Tempistiche di attivazione**

Da autunno 2019: Funzionalità attivata in Trial per biblioteca di Sassuolo e stato copia Perso in biblioteca; bibliotecari abilitati in Trial GIORGI, LASORTE, MARTINEZ

02/03/2020: Richiesta a DM di attivazione in Produzione e richiesta di modifica label in OPAC per documento già prenotato